# B E D I E N U N G S A N L E I T U

# C-Digital

## Modelleisenbahn - Steuerung

# Decoder-Typen NZ47

kleine Abmessungen **18 x 9,2 x 4,4 mm3 (LBH)**

# Hinweise und Einstelltabellen

Aug 2018/SW46-1822, V. d

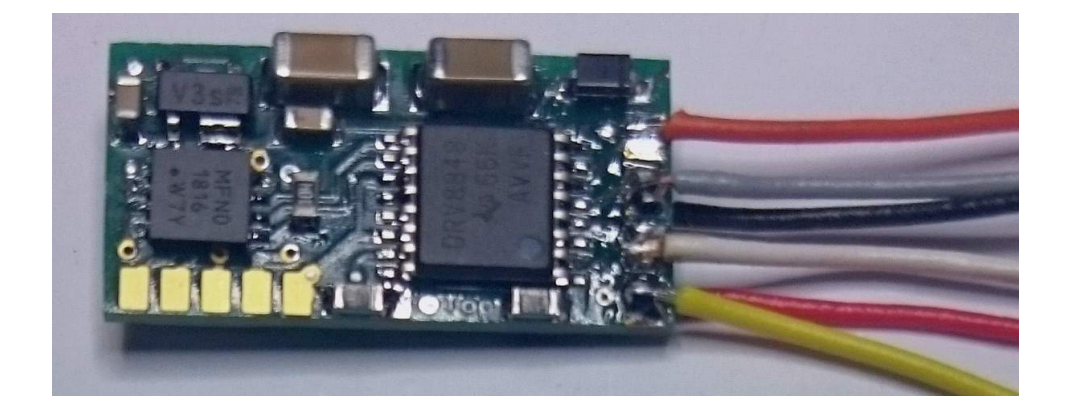

# **Inhalt**

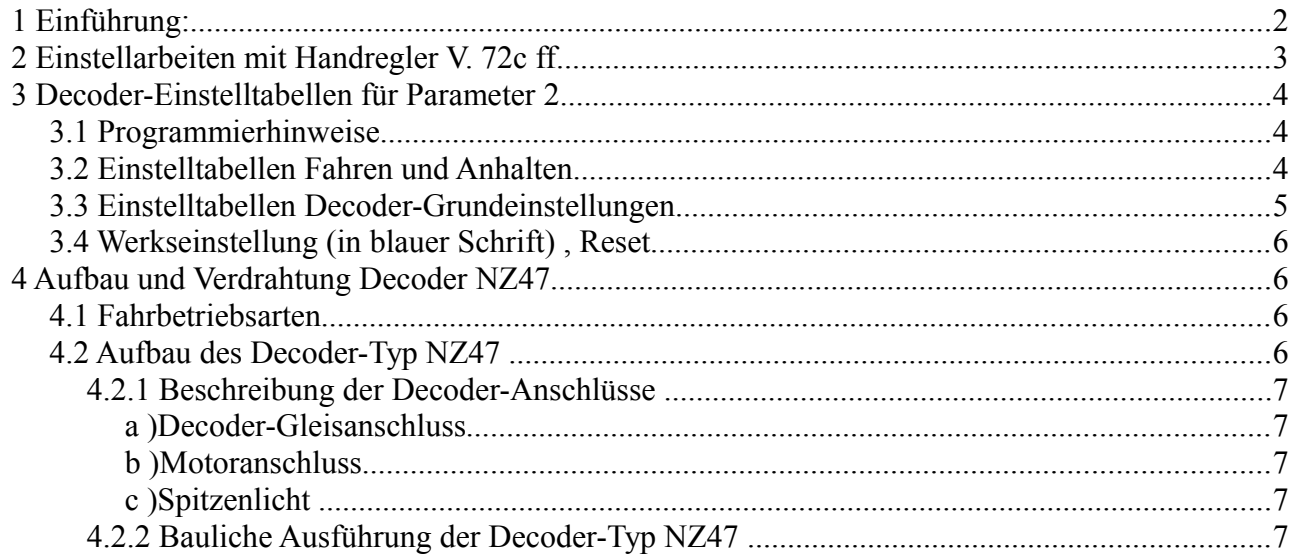

# **1 Einführung:**

Modelleisenbahnloks kleinerer Baureihen wie z.B. Spur N haben als elektrischen Komponenten oft nur den Motor und Spitzenlicher. Dem entsprechend reicht es aus, wenn der Decoder genau diese Anschlussmöglichkeiten vorhält und man auf weitere Funktionen platzsparend verzichtet. Der Decoder NZ47 beschränkt sich auf den Betrieb des Motors und der Spitzenlichter und konnte deshalb deutlich kleiner als die klassischen Profi- und Eco-Decoder realisiert werden. Inwieweit der Decoder bei der Spurweite Z eingesetzt werden kann, wäre im Einzelfall zu prüfen.

Mit dem Nichtvorhandensein von Zusatzfunktionen reduzieren sich gleichermaßen die Einstellparamter des NZ47 Decoders auf die Betriebsart der Spitzenlichter und des Motors.

Alle Einstellungen lassen sich mit dem Handregler C-Digital oder Conrad-Digital vornehmen. Eine angenehme Bedienung der Einstellmöglichkeiten erlaubt die Handreglersoftware ab Version 72. Die neue Software kann im Tausch des Microcontrollerbausteins aus dem Handregler erfolgen.

# **2 Einstellarbeiten mit Handregler V. 72c ff.**

Zur bequemeren Einstellung der Decoder-Parameter wurde die Handregler-Software bei den Eingabemöglichkeiten für die Grundeinstellungen erweitert.

Die bisherige Einstellung erfolgte durch Drehen des Betriebsschalters auf "Grundeinstellungen" und nachfolgend das Einstellen des gewünschten Wertes unter Zuhilfenahme der UP/DOWN Tasten und des Fahrdynamik-Schalters. Mit Software 72x entfällt das Einstellen unter Zuhilfenahme des Fahrdynamik-Schalters, sondern sie erfolgt auf vereinfachte Weise, wobei lediglich die UP/DOWN Tasten verwendet werden. Das Display zeigt wie gewohnt rechts die Lokadresse und links den Einstellwert in 2 Dezimalstellen an. Das Betätigen der Taste Quittung prüft den eingegebenen Wert und überträgt sie zum Decoder. Anschließend kann die Betriebsart Standard gewählt oder weitere Eingaben im Bereich Grundeinstellungen erfolgen.

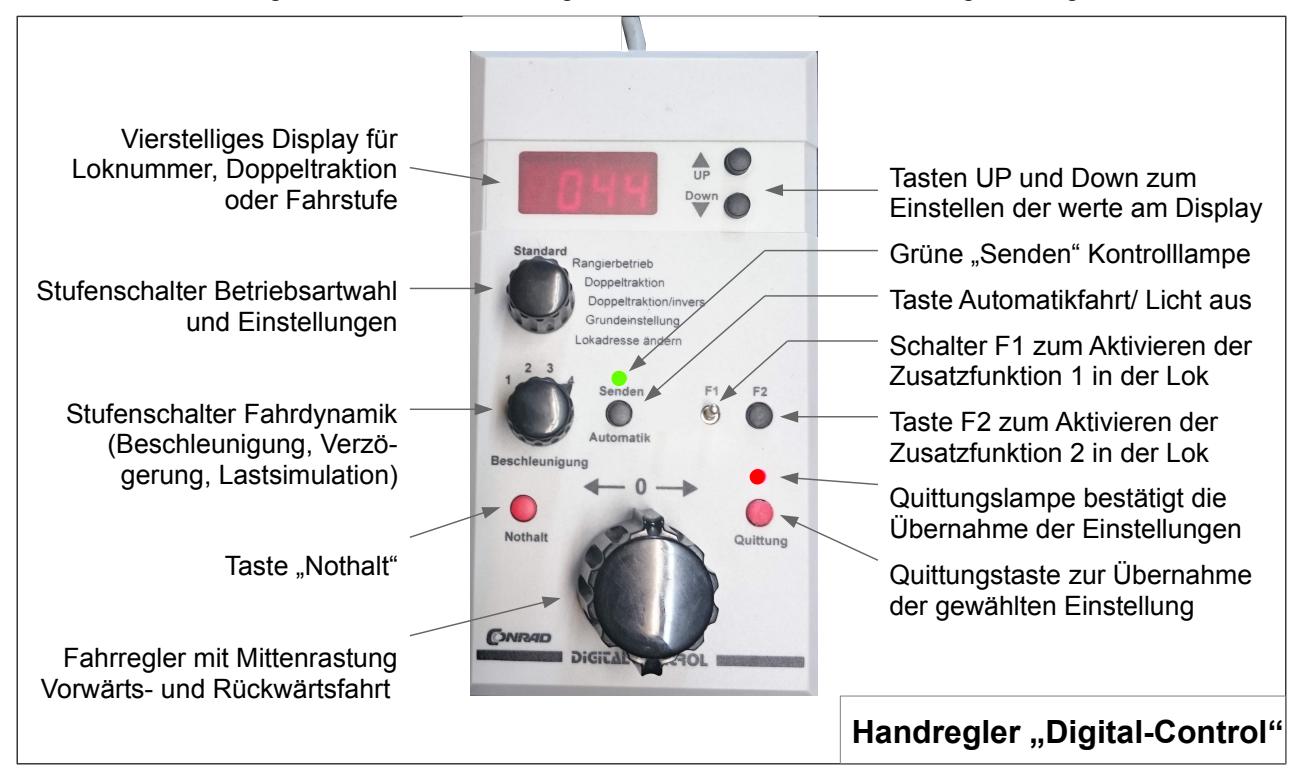

Bei der Einstellung am Handregler wird wie bisher vorgegangen, und mit dem Drehen des Betriebsartschalters auf "Grundeinstellungen" begonnen. Nun erfolgt die Eingabe des ausgewählten Codes an den beiden Ziffern links neben der Lokadresse durch Betätigen der UP/DOWN Tasten. Der Code muss mit der Taste Quittung bestätigt werden.

Werteingaben zum entsprechenden Code werden über die Taste "Automatikfahrt" vorgenommen. Das Display schaltet auf Werteingabe um, wobei die Lokadresse ausgeblendet wird. Mittels UP/DOWN-Tasten kann nun ein bis zu dreistelliger Wert eingegeben werden. Es sind grundsätzlich Werte zwischen 0 und 230 einstellbar. Durch mehrmaliges Drücken der Automatikfahrt-Taste springt der Einstellwert jeweils um 100. So kann auf schnellere Art ein Wert eingestellt werden, als man ihn durch dauerhaftes Drücken der UP/DOWN Tasten erreichenkönnte.

**HINWEIS:** Einstellungen beim **Decoder NZ47** erfolgen ausschließlich durch Code-Eingaben gemäß Kap. 3. Es dürfen **keine** Werteingaben vorgenommen werden; sie könnten zu einer ungewollten Änderung der Lokadresse führen.

### **3 Decoder-Einstelltabellen für Parameter 2**

#### **3.1 Programmierhinweise**

Während des Programmierens mit dem Handregler kann am Geschwindigkeitsregler maximal nur bis zur Fahrstufe 3 aufgedreht werden. Es verhindert ein unkontrolliertes Lokverhalten während der Programmierung, gleichzeitig lässt sich dennoch der Motorklang beim Einstellen der Schaltfrequenz mit verfolgen. Alle Einstellungen der Parameter 2 werden dauerhaft gespeichert und bleiben es auch bei Stromausfall. Jederzeit können Einstellungen neu vorgenommen, also bestehende überschrieben werden.

Jede erfolgreiche Einstellung der Parameter 2 oder einer neuen Lokadresse quittiert der Decoder durch ein kurzes Flackern der Spitzenlichter.

Es wird empfohlen, sich die gewählten Einstellungen für jede Lok zu notieren. Insbesondere, wenn ein Neueinstellen der Anhalteweglängen bei Signalhalt erforderlich werden sollte, ist es gut, die bisherigen Werte zu kennen.

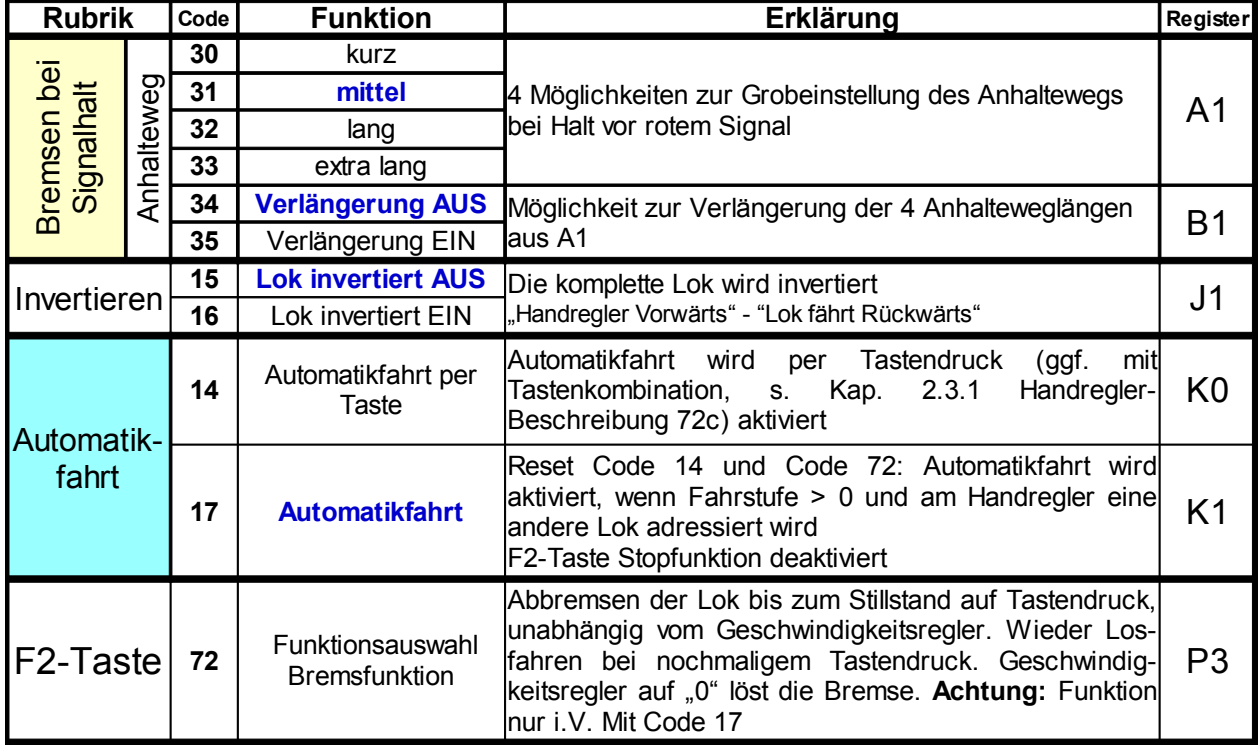

#### **3.2 Einstelltabellen Fahren und Anhalten**

Mit den Codes 30 bis 35 wird eingestellt, welchen Anhalteweg die Lok im Haltabschnitt zurücklegt. Der Decoder bremst abhängig von der Geschwindigkeit, sodass sich bei allen Fahrstufen über 8 ähnliche Haltwege ergeben.

Code 14 und 17 ermöglicht verschiedene Arten zur Aktivierung der automatischen Weiterfahrt der Lok nachdem mit dem Handregler eine andere Lokadresse eingestellt wird.

Mit Code 72 kann eine zusätzliche Bremsfunktion des Decoders mit der F2-Taste aktiviert werden. Code 72 wird durch Code 17 zurückgesetzt.

Die Codes 15 und 16 ermöglichen die Orientierung im Decoder für Vorwärts und Rückwärts zu tauschen.

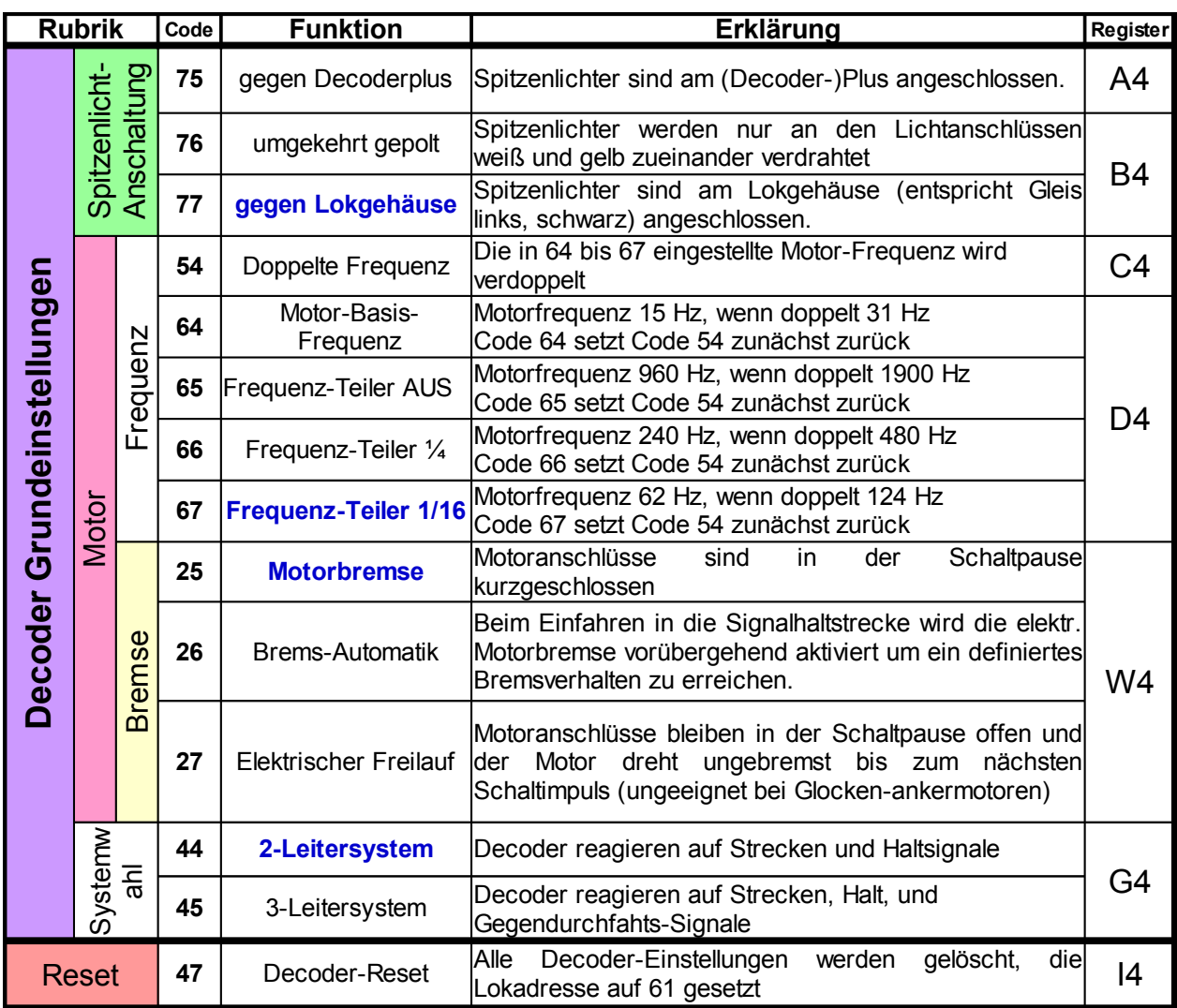

#### **3.3 Einstelltabellen Decoder-Grundeinstellungen**

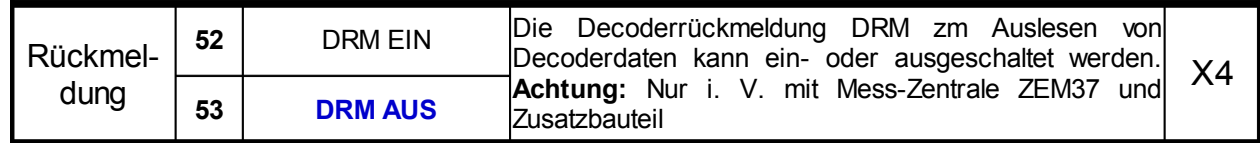

Die Decodergrundeinstellungen werden abhängig von der Verdrahtung und von Motoreigenschaften vorgenommen.

Code 75 bis 77 bestimmt die Anschlussart der Spitzenbeleuchtung. Ein Decoderplus als gemeinsamer Anschluss ist mittels zweier Dioden herstellbar (s. Skizze letzte Seite). Birnchen lassen sich am Lokgehäuse betreiben, LEDs benötigen allerdings eine bestimmte Stromrichtung. Code 76 liefert an den beiden Lichtausgängen ws und ge vorwärts Minus-Plus Pole, rückwärts Plus-Minus Pole für antiparallele LEDs.

Code 54 und 64 bis 67 legen die Schaltfrequenz fest, mit der der Motor betrieben wird. Welche Frequenz zu wählen ist, obliegt dem Nutzer und der Anforderung an die Zugkraft des Motors, sowie dem Motorgeräusch. Jede Neueingabe einer der Codes 64 bis 67 setzt Code 54 zurück und muss bei Bedarf anschließend neu eingegeben werden. Glockenankermotoren sollen mit einer möglichst hohen Frequenz angesteuert werden.

Mit Code 25 bis 27 kann die elektrische Motorbremseigenschaft eingestellt werden. Code 25 schaltet den Motor in der Intervallpause der Schaltfrequenz kurz, sodass ein Teil der Drehenergie wieder gebremst wird. Damit lässt sich ein Motor in den Fahrstufen verlässlicher Steuern als wenn mit Code 27 die Drehenergie ungehindert im Motor verbleibt. Mit dieser Einstellung kann zu einem erhöhten Geschwindigkeits-Unterschied zwischen Bergauf- und Bergabfahrt führen. Bei Glockenankermotoren führt Code 27 zu einem ungünstigen Langsamfahrverhalten, da die Lok bereits in den untersten Fahrstufen, sozusagen ungebremst mit relativ hoher Geschwindigkeit fährt.

Code 26 aktiviert bei Betrieb mit Code 27 während des Anhaltens im Haltabschnitt automatisch und vorübergehend die Motorbremse gemäß Code 25. Damit wird ein gezieltes Bremsen und so ein verlässlicherer Anhalteweg erreicht.

Code 44 und 45 legen die Systemwahl der Modellanlage fest. Entsprechend muss die Digital-Zentrale eingestellt werden.

Code 52 und 53 dienen zum Auslesen von Decoderwerten auf dem Gleis. Dazu muss die Lok mit einer Zusatzplatine ausgerüstet sein. Das Auslesen der Daten erfolgt dann in der speziellen Mess-Zentrale mit Display. **Achtung:** Code 52 bewirkt eine Änderung im Leuchtverhalten der Spitzenlichter.

#### **3.4 Werkseinstellung (in blauer Schrift) , Reset**

Mit Code 47 werden alle Programmierungen des Decoders auf Werkseinstellung zurückgesetzt. Damit bekommt er die Ausgangsadresse 61 und ist anschließend wieder über diese Adresse ansprechbar.

#### **4 Aufbau und Verdrahtung Decoder NZ47**

Die grundsätzlichen Funktionsweisen der Decoder NZ47 basieren auf denen der Profidecoder. Sie verfügen über keine Lastregelung. Die Motorschaltfrequenzen wurden erweitert, sodass ein Wert zwischen 15 Hz und 1900 Hz, ausgewählt aus 4 Stufen, und zusätzlich einer Frequenzverdopplungsmöglichkeit eingestellt werden kann. Die Spitzenlichter lassen sich am Lokgehäuse oder gegeneinander gepolt betreiben.

Der Decoder ist mit fünf Programmierpads ausgestattet, an denen keine Drähte angelötet werden dürfen. Hier können im Labor Software-Updates durchgeführt werden.

#### **4.1 Fahrbetriebsarten**

Wie beim Profidecoder (Software 31 bis 46) können folgende Fahrbetriebsarten gewählt werden (s. **Handbuch 2016** im Internet unter <http://www.c-digitalsystem.de/Dokus>):

- **•** Standard mit vier Stufen der Beschleunigung (Lastsimulation)
- **•** Rangierbetrieb (Langsame Durchfahrt bei rotem Signal)
- **•** Doppeltraktion, Doppeltraktion invers
- **•** Automatik-Fahrt (Weiterfahrt ohne Lok-Adressierung am Handregler)

#### **4.2 Aufbau des Decoder-Typ NZ47**

Die Lokdecoder C-Digital/Conrad-Digital wurden gegenüber aller früheren Versionen mit neuen Bauteilen und neuer Software ausgestattet, sowie der Aufbau zum Ziel kleinerer Abmessungen verändert.

#### **4.2.1 Beschreibung der Decoder-Anschlüsse**

Die Decoder dürfen bis maximal 15Volt Gleisspannung betrieben werden, entsprechend der vorgesehen Betriebsspannung der Zentrale oder des Boosters im C-Digital-/Conrad-Digital-System. Die verwendeten Drahtfarben entsprechen den Vorgaben aus der NEM Richtlinie.

**Achtung:** Der Gesamtstromverbrauch des Decoders darf auf Dauer 0,8 Ampere nicht überschreiten!

#### **a ) Decoder-Gleisanschluss**

Die Stromversorgung vom Gleis zum Decoder erfolgt i. d. R. durch entsprechende Schleifkontakte an den Rädern und beim Dreileitersysten zusätzlich über einen Mittelschleifer.

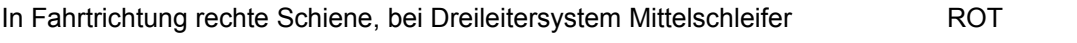

linke Schiene, beim Dreileitersystem das Lokgehäuse SCHWARZ

#### **b ) Motoranschluss**

Der Motortreiber versorgt alle gängigen N-oder Z-Motoren und liefert bis zu **0,6** Ampere Spitzenstrom. Der Motor wird mit einer einstellbaren Schaltfrequenz zwischen **15** bis **1800** Hertz betrieben. Man wählt als Kompromiss eine Frequenz aus, bei der die Lok brauchbare Fahreigenschaften zeigt und das Fahrgeräusch möglichst passend klingt. Für den Fahrbetrieb stehen **31** Fahrstufen zur Verfügung.

Positiver Motoranschluss (Vorwärtsfahrt) ORANGE Negativer Motoranschluss GRAU

#### **c ) Spitzenlicht**

Der Treiberaustein für Licht liefert an seinen Anschlüssen jeweils bis zu **0,2 Ampere.** Die Anschlüsse für die Spitzenlichter lassen sich wie bisher (Profidecoder) programmieren. Die Umschaltung der Spitzenlichter entsprechend der gewählten Fahrtrichtung erfolgt automatisch und findet während der Fahrstufe 0 statt.

Drahtfarbe Spitzen-Licht vorne: WEISS Drahtfarbe Spitzen-Licht hinten: GELB

#### **4.2.2 Bauliche Ausführung der Decoder-Typ NZ47**

#### Abmessungen: **18 x 9,2 x 4,4 mm3 (LBH)**

Der Decoder kann mit Anschlussdrähten, Drahtfarben nach NEM 652, versehen werden. Der Einbau in die Lok erfolgt durch Anlöten der Drähte an den entsprechenden Stellen und Decoderlötpunkten.

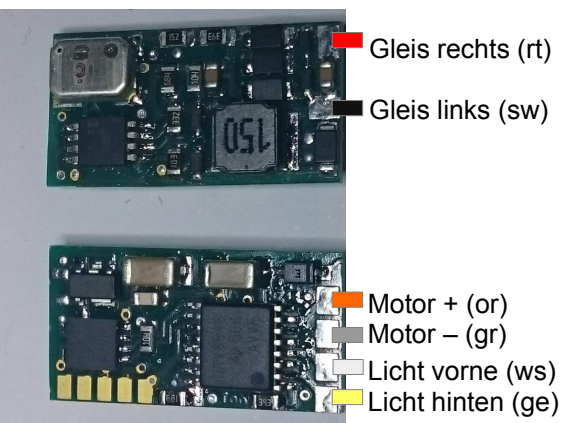

Decoder Vorder- und Rückseite: Gegenpol "Decoderplus" für Spitzenlicher herstellen:

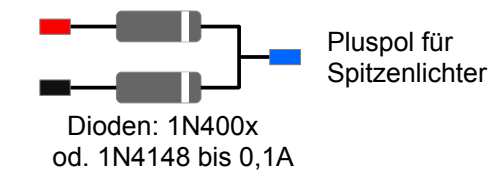

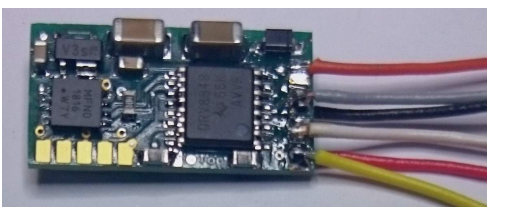